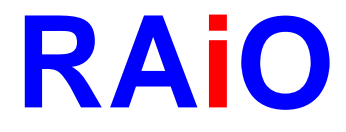

# **RA8835**

## **Dot Matrix LCD Controller**

### **Q&A**

Preliminary Version 1.2

July 13, 2009

RAiO Technology Inc. ©Copyright RAiO Technology Inc. 2009

*RAiO TECHNOLOGY INC. www.raio.com.tw*

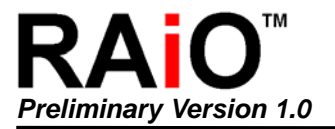

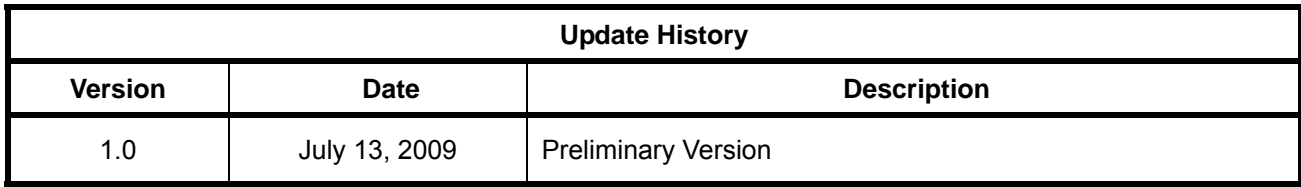

問題一: 如何避免 RA8835 寫入或讀出資料問題?例如 RA8835 無法正確顯示,或者是 MCU 無法從 display memory 讀回一個正確的資料?

Q1: How to avoid the writing or the reading problem of RA8835, e.g. RA8835 can not correctly display on LCM or MCU can not read from display memory an un-correct data.

回覆一: LCM 的顯示系統上, 通常在 PCB 上會有一個連接 MCU 以及 RA8835 的 bus line 架構, 為了避免錯誤 顯示或錯誤讀寫,我們會建議在 bus line 上加一 1K~3.3KΩ的 pull-up resister 來穩定 bus 信號。或者,MCU interface 的 cable 儘量勿長於 30 公分。

Ans. 1: LCM display system ordinary have a bus line configuration on printed circuit boards for data communication between MCU and RA8835. To avoid the display/ the access error, we suggest that bus signals might be better stabilized by pulling up to VCC using the resistors around  $1k-3.3 k\Omega$  or keeping the length of MCU interface less then 30CM.

請參考下列相關圖示說明:

Please refer to the following picture.

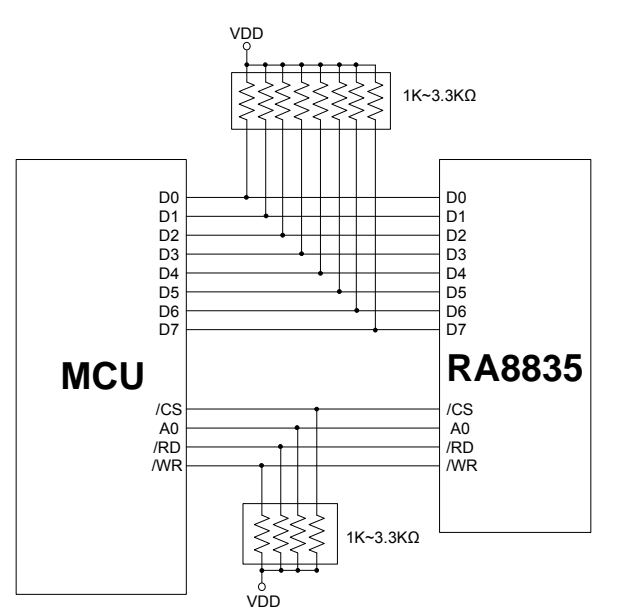

Figure 1 Pull-up resister

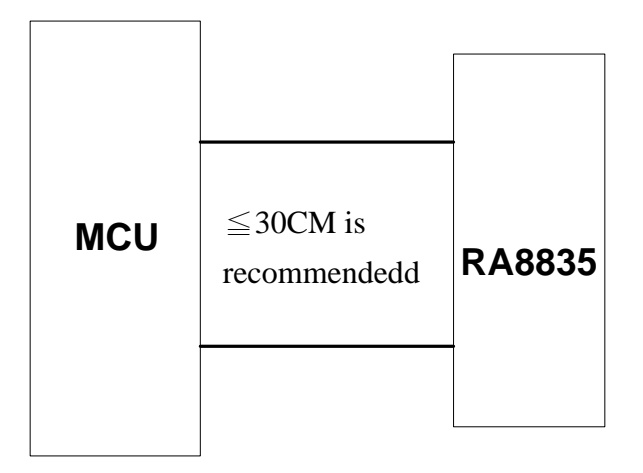

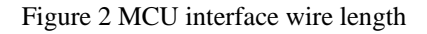

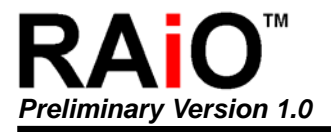

#### 問題二. RA8835/RA8835A 暫存器的初值為何? Q2: What are the register default values of the RA8835/RA8835A?

#### 回覆二:請參考下列圖表說明:

Ans2: Please refer to the following table.

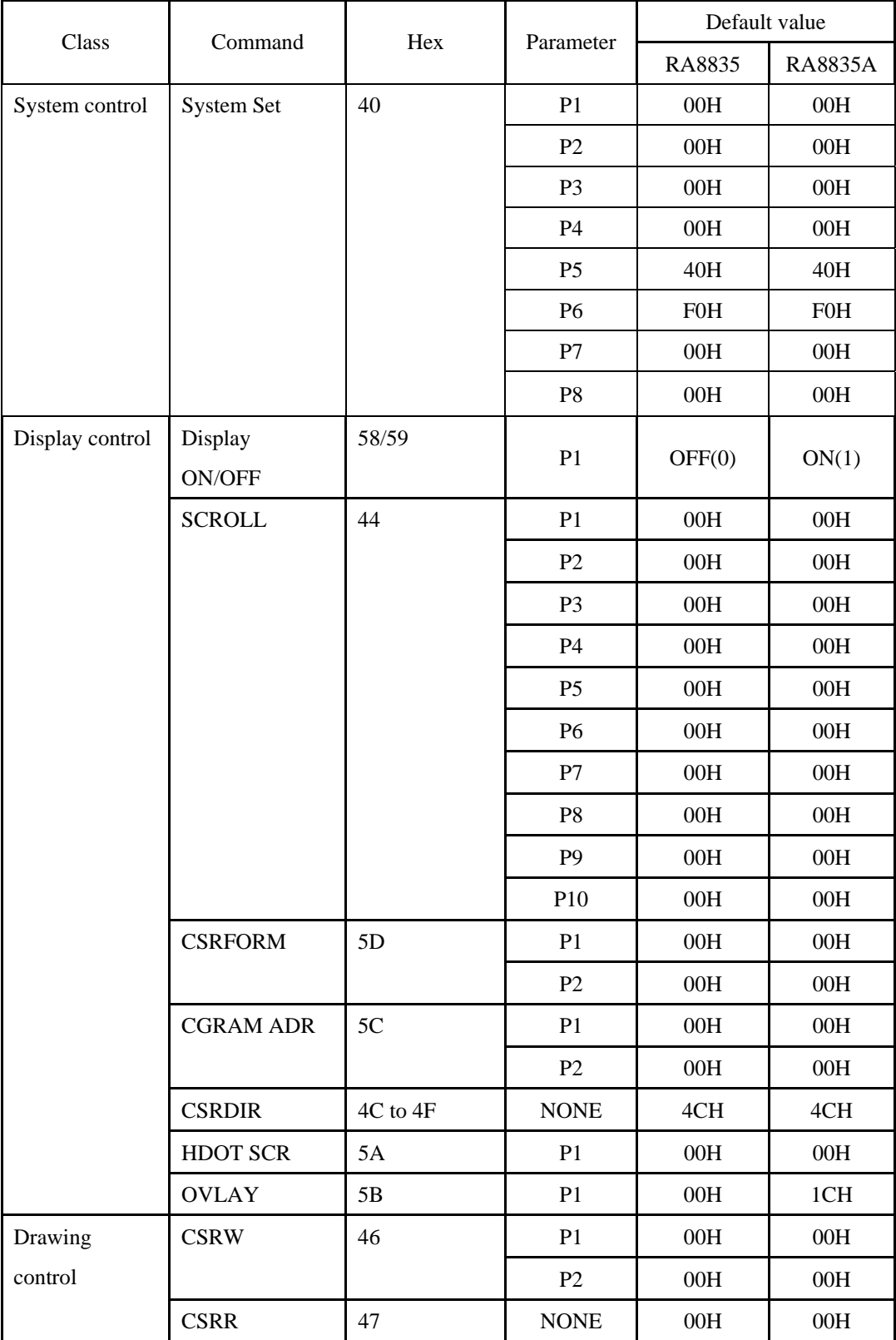

問題三. RA8835/RA8835A 的 ESD/Latch up 特性為何? Q3: What are the ESD and Latch up features of the RA8835/RA8835A?

回覆三:請參考下列圖表說明:

Ans3: Please refer to the following table.

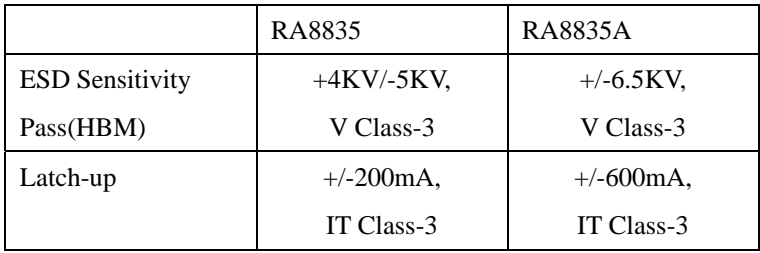

問題四.在 RA8835 Data sheet 版本 2.0 的 82 和 83 頁,這裡有兩個不同的 8080 時序圖,何時為其各別的使用時 機。

Q4: There are two different 8080 timing diagrams in the page 82 and 83 of the Datasheet Rev. 2.0. of RA8835. When does each one apply?

回覆四:就 8080 系列的介面而言,在 datasheet 2.0 的 timing-1 以及 timing-2 是有些許的不同。以 timing-2 來說, 資料存取的週期必須要大於 write pulse(/WR 保持在低準位的期間)。在 timing-1 則不需要如同 timing-2 的動作, 但是在存取 RA8835 之前, data bus 必須要先預設為 00H 或者是 FFH。相關的圖示說明,請參照下方的時序圖。 Ans4: In 8080 family interface, there is a little bit difference between timing-1 and timing-2 of the Datasheet Rev. 2.0. In the case of timing-2, the data access period has to be longer than the write pulse (/WR keeps in logic low). The timing-1 need not to be like that, but the data bus should be set to 00H/FFH before accessing RA8835. The related timing charts are shown below, please have a look.

10-3-1a 8080 Family Interface Timing-1

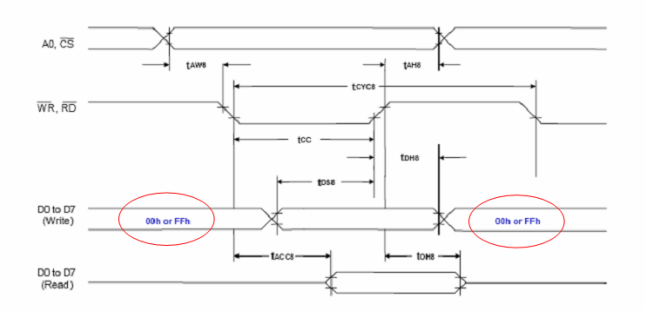

#### 10-3-1b 8080 Family Interface Timing-2

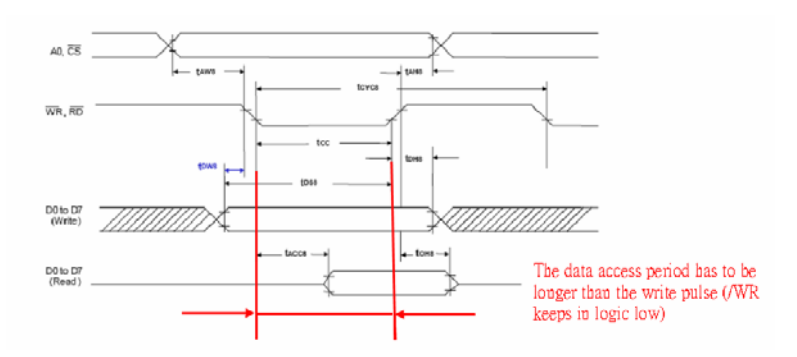

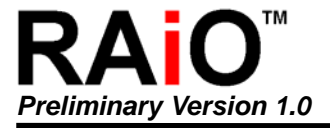

問題五.使用 RA8835 如何減少顯示畫面上的雪花現象? Q5: How to reduce the flicker/snow effect with RA8835?

回覆五:當 RA8835 內部的掃瞄線路在處理掃瞄任務時,若同時經由 MPU 來做存取 DDRAM 的動作,那麼掃 瞄資料將被強迫的到一個錯誤的值而造成閃爍或雪花現象。當閃爍或雪花現象太嚴重時,其將使影響整體的顯 示書面。我們會建議使用使用者在寫入資料到 DDRAM 之前,做一個 check busy 的動作來減少閃爍或雪花的現 象。相關的程式說明如下:

Ans5: When the scan logic of RA8835 is processing scan task at the same time the DDRAM is accessed by the MPU, the scan data will be forced to get a wrong one and it might cause the flicker or the snow effect. When the flicker or snow is too much, it will infect the display appearance. To reduce the flick/snow effect, it is suggested that user can use a check busy subroutine before writing data into DDRAM. The related demo program is described as below.

void lcd\_datawrite(unsigned char datax)

```
{ 
   lcd_chkbusy(); //It is recommended that execute check busy subroutine before accessing display 
memory 
  lcd SEL1 = 0:
  lcd A0 = 0;
  lcd DATA = datax;
   lcd CS = 0;
   lcd WR = 0;
  lcd WR = 1;
  lcd CS = 1;
  lcd A0 = 1;
} 
unsigned char lcd_cmdread(void) 
{ 
    unsigned char address_cmd; 
    lcd_DATA=0xff; 
   lcd SEL1 = 0;
   lcd A0 = 0;
   lcd CS = 0;
   lcd RD = 0;
   address cmd = led DATA;
   lcd RD = 1:
  lcd<sub>\text{CS} = 1;</sub>
   lcd A0 = 0;
   return(address_cmd); 
} 
void lcd_chkbusy(void) 
{ 
 unsigned char busy; 
    do { 
        busy =(lcd_cmdread() & 0x40);
         }while(busy); 
 }
```
問題六.如何在 RA8835 外部的 CG-ROM 上自建一個新的字型? Q6: How to create a new character (symbol/pattern) on the CG-ROM of RA8835?

回覆六:請參考下列範例程式。 Ans6: Please refer to the following sample program.

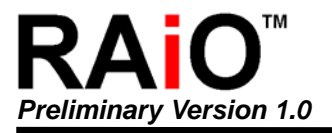

void main(void)

#### {

}

{

}

{

```
 lcd_reset(); 
     lcd initial(); // initial setting
     lcd clear(); // Clear memory
     1/12 // Display a 8x8 / 8x16 char (External CG-ROM) 
      //--------------------------------------------------------------- 
    // MO = 1 for External CG-ROM
     //M1 = 1 for D6 correction, 0 for N0 D6 correction
     /7 M2 = 1 for 8x16, 0 for 8x8
 //=============================================================== 
     lcd cmdwrite(0x40); //SYSTEM SET
     lcd datawrite(0x35); /|p1 == 8x16, No D6 Correction, External CG-ROM
     lcd cmdwrite(0x59); //DISP ON, NOTE == this command is always following
                                    //SYSTEM SET CMD 
     char_generate_EX_CGROM(0xF050, Ext_cchar1); char_generate_EX_CGROM(0xF060, Ext_char2); 
     lcd cursorxy(0x00,0x00);
    lcd_cmdwrite(0x42);
      lcd_datawrite(0x05); 
     lcd_datawrite(0x06);
void lcd_reset(void) 
    lcd<sub>RES</sub> = 1;
     delay1ms(2); 
    lcd_SEL1 = 0;
    lcd A0 = 0;
    lcd WR = 1;
    lcd RD = 1;
    lcd CS = 1;
    lcd RES = 0;
     delay1ms(100); 
    lcd RES = 1;
     delay1ms(500); 
void lcd_initial(void) 
     lcd_cmdwrite(0x40); //SYSTEM SET
     lcd_datawrite(0x30); //p1 == > single panel, no screen top-linelcd_datawrite(0x87); //p2 => Font Width = 8
     lcd_datawrite(0x0F); //p3 == > Font Height = 15lcd_datawrite(0x27); /p4 = > Set the address range covered by one display line.
     lcd_datawrite(0x30); //p5 == > line length = 48 bytes = TC/R = 48 = 30hlcd datawrite(0xef); //p6 == > L/Flcd_datawrite(0x28); /|p7| ==> Horizontal address range = 28h = 40
     lcd_datawrite(0x00); //p8
```
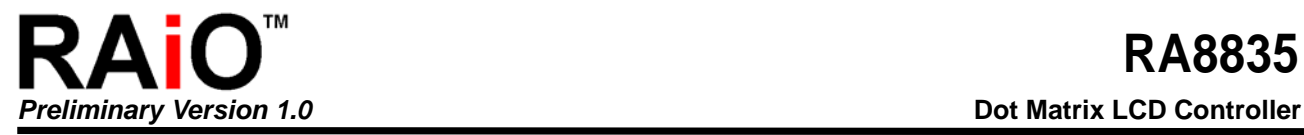

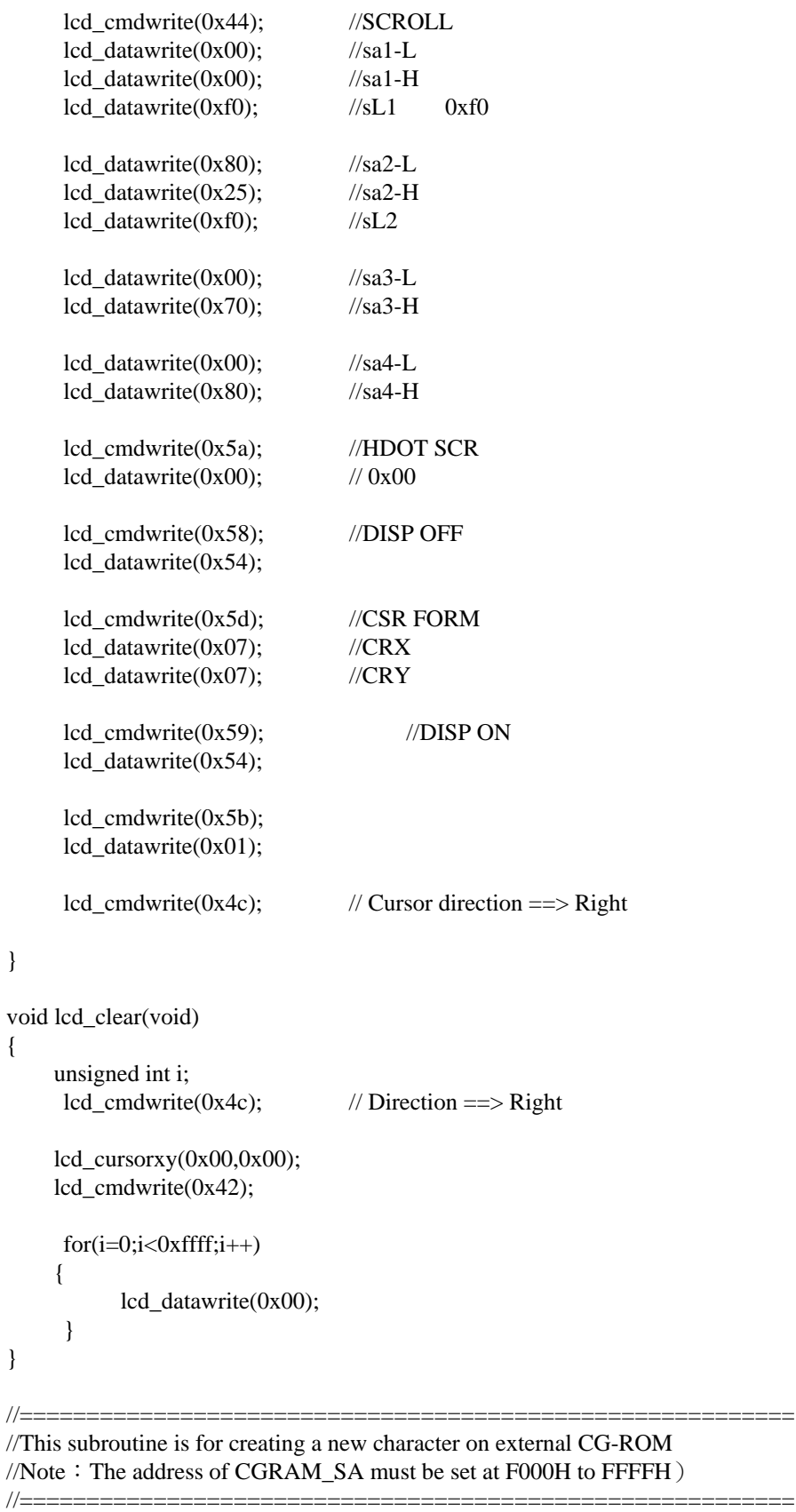

void char\_generate\_EX\_CGROM(unsigned int CGRAM\_SA, char code \*char\_data) {

int a, pos\_H, pos\_L;

{

```
pos_H = CGRAM_SA >> 8;pos_L = CGRAM_SA & 0x00ff;lcd_cmdwrite(0x4c);
     lcd_cmdwrite(0x46);
     lcd_datawrite(pos_L);
     lcd_datawrite(pos_H);
     lcd_cmdwrite(0x42);
     for(a=0; a<16; a++) { 
            lcd_datawrite(*char_data); 
           char_data++;
      } 
} 
char code Ext_char1[]=
      0x00,0x03,0x3f,0x1d,0x01,0x01,0x01,0x0f,0x07,0x03,0x01,0x01,0x01,0x07,0x7f,0x38, 
}; 
char code Ext_char2[]= 
{ 
      0x38,0xfc,0xc0,0x00,0x80,0x80,0x80,0xe0,0xf0,0xe0,0x80,0x80,0x9c,0xfe,0xff,0x00, 
}; 
問題七.如何在 RA8835 內部的 CG-RAM 上自建一個新的字型?
Q7: How to create a new character (symbol/pattern) on the internal CG-RAM of RA8835?
回覆七:請參考下列範例程式。
Ans7: Please refer to the following sample program. 
void main(void) 
{ 
      lcd_reset(); 
     lcd initial(); // initial setting
     lcd_clear(); // Clear memory
      //=============================================================== 
      // Display a 8x8 / 8x16 / 16x16 char (Internal CG-RAM) 
      //--------------------------------------------------------------- 
    /7 M0 = 0 for Internal CG-RAM.
     //M1 = 1 for D6 correction, 0 for N0 D6 correction
     /7 M2 = 1 for 8x16, 0 for 8x8
      //=============================================================== 
     lcd_cmdwrite(0x40); //SYSTEM SET
     lcd_datawrite(0x34); /|p1 == > 8x16, No D6 Correction, Internal CG-RAM
     lcd_cmdwrite(0x59); //DISP ON, NOTE ===> this command is always following 
                                      //SYSTEM SET CMD 
      char_generate(0x4800, Ext_char1);
```
char\_generate(0x4810, Ext\_char2);

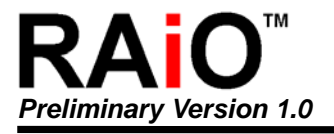

 $led\_curs$ orxy $(0x00,0x00)$ ;

```
lcd cmdwrite(0x42);lcd_datawrite(0x80);
     lcd_datawrite(0x81);
} 
void lcd_reset(void) 
{ 
    lcd RES = 1;
     delay1ms(2); 
    lcd SEL1 = 0;
    lcd A0 = 0;
    lcd WR = 1;
    lcd RD = 1;
    lcd CS = 1;
    lcd RES = 0;
     delay1ms(100); 
    lcd RES = 1;
     delay1ms(500); 
} 
void lcd_initial(void) 
{ 
     lcd_cmdwrite(0x40); //SYSTEM SET<br>lcd datawrite(0x30); //p1 ==> single p
                               l/p1 = \Rightarrow single panel, no screen top-line
     lcd_datawrite(0x87); //p2 == > Font Width = 8lcd datawrite(0x0F); //p3 == > Font Height = 15)lcd_datawrite(0x27); //p4 = > Set the address range covered by one display line.
     lcd_datawrite(0x30); \frac{1}{p5} = > line length = 48 bytes = TC/R = 48 = 30h
     lcd datawrite(0xef); //p6 == > L/Flcd_datawrite(0x28); //p7 ==> Horizontal address range = 28h = 40lcd_datawrite(0x00); //p8
     lcd cmdwrite(0x44); //SCROLL
     lcd datawrite(0x00); //sa1-L
     lcd datawrite(0x00); //sa1-H
     lcd datawrite(0xf0); //sL1 0xf0
     lcd datawrite(0x80); //sa2-L
     lcd datawrite(0x25); //sa2-H
     lcd datawrite(0xf0); //sL2lcd datawrite(0x00); //sa3-L
     lcd\_datawrite(0x70); //sa3-H
     lcd\_datawrite(0x00); //sa4-L
     lcd_datawrite(0x80); //sa4-H
      lcd_cmdwrite(0x5a); //HDOT SCR 
     lcd_datawrite(0x00); // 0x00lcd cmdwrite(0x58); //DISP OFF
      lcd_datawrite(0x54);
```
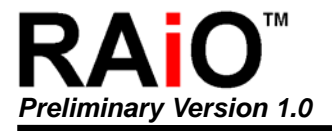

```
lcd_cmdwrite(0x5d); //CSR FORM
     lcd\_datawrite(0x07); //CRX
     lcd datawrite(0x07); //CRY
     lcd cmdwrite(0x59); //DISP ON
     lcd_datawrite(0x54);
     lcd_cmdwrite(0x5b);
     lcd_datawrite(0x01);
     led\_cmdwrite(0x4c); // Direction ==> Right
} 
void lcd clear(void)
{ 
     unsigned int i; 
     lcd\_cmdwrite(0x4c); // Direction ==> Right
    lcd cursorxy(0x00,0x00);
    lcd cmdwrite(0x42);for(i=0;i<0xffff;i++) { 
           lcd_datawrite(0x00);
 } 
} 
//========================================================== 
// This subroutine is used for creating a new character on the internal CG-RAM 
//========================================================== 
void char_generate(unsigned int CGRAM_SA, char code *char_data) 
{ 
      int a, pos_H, pos_L; 
     pos_H = CGRAM_SA >> 8;pos\_L = CGRAM\_SA \& 0x00ff;lcd_cmdwrite(0x5c);
     lcd datawrite(0x00); // Set the start address at the 4000h
      lcd_datawrite(0x40); 
      lcd_cmdwrite(0x4c); 
     lcd cmdwrite(0x46);lcd datawrite(pos L);
      lcd_datawrite(pos_H); 
      lcd_cmdwrite(0x42); 
     for(a=0; a<16; a++) { 
            lcd_datawrite(*char_data); 
            char_data++; 
      } 
} 
char code Ext_char1[]=
```
{

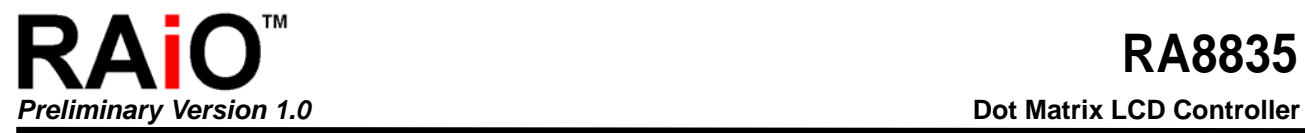

0x00,0x03,0x3f,0x1d,0x01,0x01,0x01,0x0f,0x07,0x03,0x01,0x01,0x01,0x07,0x7f,0x38,

};

char code Ext\_char2[]=

0x38,0xfc,0xc0,0x00,0x80,0x80,0x80,0xe0,0xf0,0xe0,0x80,0x80,0x9c,0xfe,0xff,0x00,

};

{